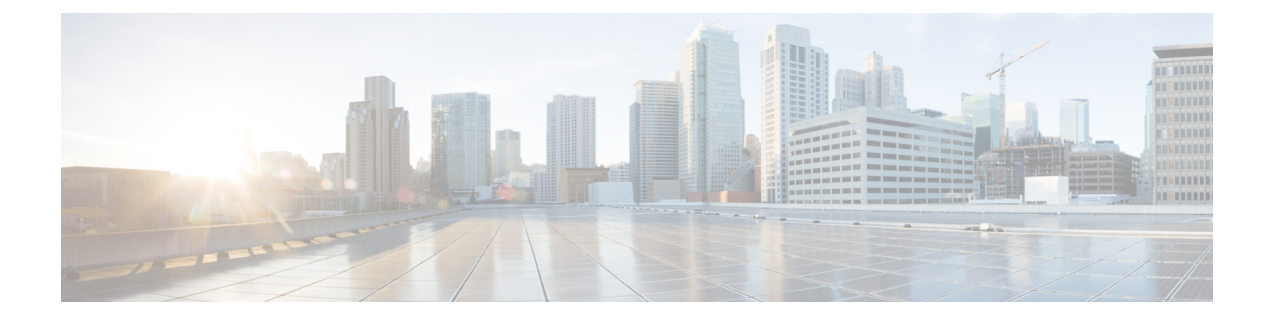

# **REST** での **SGACL** と環境データのダウン ロード

このモジュールでは、REST API での SGACL および環境データのダウンロードについて説明 します。

- REST での SGACL と環境データのダウンロードの前提条件 (1 ページ)
- REST での SGACL と環境データのダウンロードの制約事項 (2 ページ)
- REST での SGACL と環境データのダウンロードに関する情報 (2 ページ)
- REST での SGACL と環境データのダウンロードを設定する方法 (7 ページ)
- REST での SGACL と環境データのダウンロード (12 ページ)
- REST 設定での SGACL と環境データのデバッグ (13 ページ)
- REST での SGACL と環境データのダウンロードの設定例 (14 ページ)
- REST での SGACL と環境データのダウンロードの機能履歴 (14 ページ)

# **REST** での **SGACL** と環境データのダウンロードの前提条 件

- Cisco Identity Services Engine (ISE) のバージョンは 2.7 以降である必要があります。
- Cisco TrustSec 対応デバイスは、Cisco IOS XE Amsterdam 17.1.1 以降のリリースを使用する 必要があります。
- Cisco ISE のネットワークデバイス設定を更新して、ネットワークデバイスの IP アドレス (NAS-IP)からの REST API コールを許可する設定を含める必要があります。Cisco ISE 設定で指定されたデバイスIDとパスワードは、Cisco ISEへのRESTAPIコールを行うネッ トワークデバイスによってユーザー名とパスワードとして含まれます。

# **REST** での **SGACL** と環境データのダウンロードの制約事 項

- Cisco TrustSec の認可変更 (CoA) は、プロトコルとして RADIUS を使用します。
- ERS サーバーポートとしてサポートされるのはポート 9063 だけです。
- Cisco IOS XE Amsterdam 17.1.1 では、サードパーティ認証局(CA)証明書はサポートされ ていません。自己署名証明書のみがサポートされています。
- サーバーの統計情報は、環境データのリフレッシュ後は保持されません。
- Cisco IOS XE Amsterdam 17.1.1 では、IPv6 サーバーはサポートされていません。Cisco IOS XE 17.2.1 では、IPv6 サーバーがサポートされています。
- Cisco IOS XE Amsterdam 17.1.1 では、サーバーごとに 1 つの IPv4 アドレスのみがサポート されています。
- サーバーごとに 1 つの完全修飾ドメイン名 (FODN) のみがサポートされます。

# **REST** での **SGACL** と環境データのダウンロードに関する 情報

## **REST** での **SGACL** と環境データのダウンロードの概要

Cisco IOS XE Amsterdam 17.1.1 以降のリリースでは、Cisco TrustSec は、Cisco Identity Services Engine(ISE)からのポリシーのプロビジョニングと環境データのダウンロードに REST ベー スのトランスポートプロトコルを使用します。REST ベースのプロトコルは安全性に優れ、以 前のリリースで使用されていたRADIUSプロトコルよりも、信頼性の高い高速なセキュリティ グループアクセスコントロールリスト(SGACL)ポリシーおよび環境データのプロビジョニ ングを提供します。

Cisco TrustSec データの REST API ベースおよび RADIUS ベースのダウンロードの両方がサポー トされています。ただし、1 つのデバイスでアクティブにできるプロトコルは 1 つだけです。 Cisco IOS XE Amsterdam 17.1.1 では、REST ベースのプロトコルがデフォルトです。ただし、 **cts authorization list** コマンドを設定することで、プロトコルを RADIUS に変更できます。

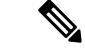

(注) Cisco TrustSec の認可変更(CoA)は、引き続きプロトコルとして RADIUS を使用します。

Cisco TrustSec セキュリティ グループ アクセス コントロール リスト(SGACL)と環境データ は、ポリシーのインストール後にアクティブデバイスからスタンバイデバイスに同期されま す。ただし、REST API 接続またはセッションはスイッチオーバー中に同期されません。

Cisco IOS XE Amsterdam 17.1.1 では、サーバーごとに 1 つの IPv4 アドレスのみがサポートされ ています。Cisco IOS XE Amsterdam 17.2.1 以降のリリースでは、サーバーごとに 8 つの IPv4 ア ドレスと 8 つの IPv6 アドレスがサポートされています。

Cisco IOS XE Amsterdam 17.2.1 では、Cisco TrustSec デバイスは Cisco ISE からの 429 応答コー ドを受け入れます。この応答コードは、過負荷になると Cisco ISE によって送信されます。特 定のサーバーの429応答コードを受信すると、デバイスはサーバーをデッドとしてマークし、 リスト内の次のサーバー(プライベートまたはパブリック)に切り替えます。次の再試行は60 秒後に行われます。

### **Cisco TrustSec** 環境データ

環境データは、Cisco TrustSec 機能を補足する運用データで構成されます。デバイスから Cisco ISE への環境データ要求は、次のデータで構成されます。

- デバイス名:デバイスの名前を指定します。
- デバイス機能: 追加データを指定します。

Cisco ISE からデバイスへの環境データ応答は、次のデータで構成されます。

- •デバイスのセキュリティグループタグ(SGT): デバイス名に基づいて Cisco ISE から取 得されます。
- サーバーリスト:Cisco ISE で指定された Cisco TrustSec サーバーのリストを表示します。
- SG-Name テーブル:SGT とデバイス名の間のマッピングを表示します。SGT は数字で表 示され、デバイス名はテキスト形式で表示されます。
- リフレッシュ時間:環境データがリフレッシュされる時間を示します。

## ネットワークデバイスとサーバー間のメッセージフロー

次の図は、ネットワークデバイスとサーバー間の REST コールの接続管理を示しています。

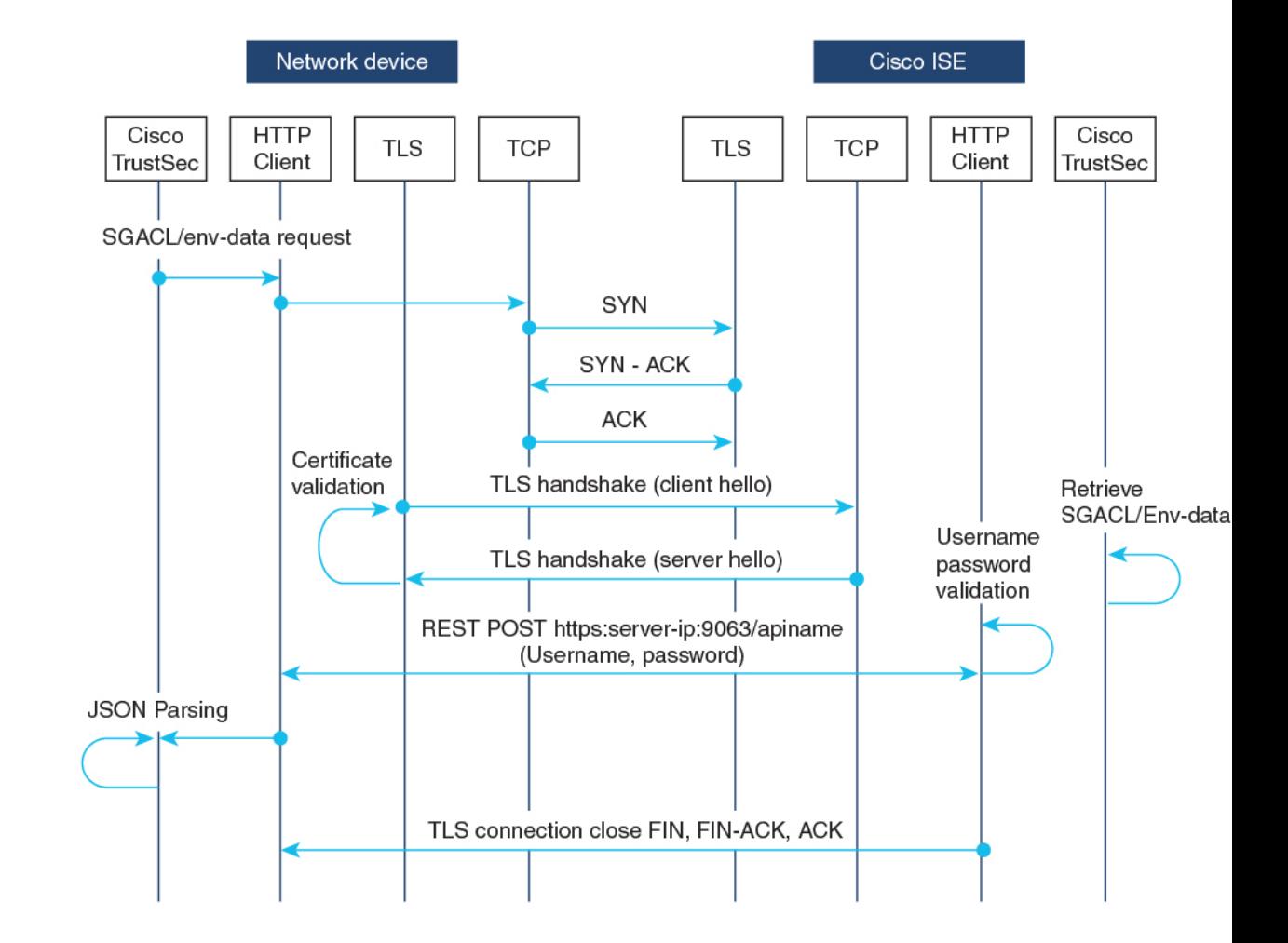

図 **<sup>1</sup> :** ネットワークデバイスとサーバー間のメッセージフロー

- Cisco ISE REST API サービスは、ポート 9063 で Transport Layer Security (TLS) 1.2 サー バーを実行するセキュアソケットで実行され、SGACL および環境データのネットワーク デバイス要求を処理します。
- デバイスによるTLS接続の確立には「Make orBreak」のアプローチが使用され、デバイス と Cisco ISE の間に永続的な TLS 接続はありません。TLS 接続が確立された後、その接続 を使用して、デバイスから特定のリソースの Uniform Resource Locator (URL)に複数の REST API コールを送信できます。すべての REST 要求が処理されると、サーバーからの TCP-FIN メッセージによって接続が切断されます。新しい REST API コールを送信するに は、サーバーとの新しい接続を確立する必要があります。
- デバイスから Cisco ISE への REST API コールは、TCP 接続の確立で開始されます。デバ イスからの入力接続を許可するには、デバイスの IP アドレスを使用して Cisco ISE を設定 する必要があります。Cisco ISE で設定されていない送信元 IP アドレスからの TCP 接続要 求はドロップされ、監査ログが作成されます。
- ユーザー名とパスワード:すべての RESTAPI コールに、リソースの Uniform Resource Identifier (URI) へのアクセスを要求する際のユーザー名とパスワード認証を含める必要

があります。この認証により、サーバーは発信者にリソースへのアクセス権を付与する か、要求を拒否するかを決定できます。

- Cisco ISE との TLS 接続を正常に確立するには、サーバーを信頼するために、デバイスに サーバー証明書署名または PEM をトラストポイントとして( **cryptopki trustpoint** コマン ドを使用して)インストールする必要があります。サーバー証明書のフィンガープリント または署名のみをエクスポートし、トラストポイントのデバイスにインストールする必要 があります。サーバー証明書の秘密キーのインポートは必要ありません。
- TLS接続の確立後、デバイス上のHTTPクライアントは、指定されたリソースでCisco ISE への REST コールを開始します。

### ポリシーサーバーの選択基準

複数の HTTP ポリシーサーバーが Cisco TrustSec デバイスに設定されています。サーバーが選 択されると、デバイスはこのサーバーを使用して、サーバーがデッドとしてマークされるまで Cisco ISE とやり取りします。

サーバーの選択には 2 つのタイプがあります。

•順序どおりの選択:これはデフォルトの動作です。サーバーが設定された順序(パブリッ クサーバーリスト)またはダウンロードされた順序(プライベートサーバーリスト)で選 択されます。サーバーが選択されると、そのデバイスがデッドとしてマークされるまで使 用され、その後にリストの次のサーバーが選択されます。

環境データが正常にダウンロードされ、サーバーリストが使用可能になると、これらの サーバーがプライベートサーバーリストに追加されます。

• ランダムなサーバー選択:デバイスで複数のHTTPポリシーサーバーが設定されている場 合、常に最初に設定されたサーバーが選択されると、1つのCisco ISEインスタンスが過負 荷になる可能性があります。この状況を回避するには、各デバイスでランダムにサーバー を選択します。ランダムな番号がデバイスによって生成され、この番号に基づいてサーバ が選択されます。デバイスごとにランダムな番号を生成するには、デバイスの一意のボー ド ID と Cisco TrustSec プロセス ID を使用して乱数ジェネレータを初期化します。

サーバーが選択されると、サーバーがデッドとしてマークされるまで、以降のすべての要 求がこのサーバーに送信されます。サーバーがデッドになると、ランダムなサーバー選択 ロジックが次のアライブサーバーを選択します。新しいサーバーを選択する場合、アク ティブサーバーの数にデッドサーバーは追加されません。サーバー番号は0から始まりま す。

選択されたサーバー = (生成された乱数) % (アクティブサーバーの総数) 。

サーバー選択ロジックをランダム方式に変更するには、**cts policy-server order random** コマン ドを使用します。

### サーバーと **IP** アドレスの選択プロセス

サーバー選択の順序は、プライベートサーバーリスト(サーバーリストダウンロードの一部と して受信)、パブリックサーバーリスト(設定済みサーバー)の順です。これらのサーバーリ スト内での順序は、**cts policy-server order random** コマンドが有効かどうかに基づいて、ラン ダムな選択または順序どおり選択のどちらかになります。

Cisco IOS XE 17.2.1 以降のリリースでは、サーバーごとに複数の IP (IPv4 と IPv6 の両方) ア ドレスがサポートされています。IP 選択の順序は、IPv4 アドレス、IPv6 アドレス、FQDN の 順です。

このセクションでは、サーバーと IP アドレスの選択の仕組みについて説明します。

- **1.** デバイスを初めてブートアップすると、パブリック(設定済み)リストからサーバーが 選択されます。
- **2. cts environment-data enable** コマンドが設定されている場合、デバイスはパブリックサー バーを使用して Cisco ISE からプライベートサーバーリストをダウンロードします。
- **3.** プライベートリストを正常に受信すると、後続のすべての要求はプライベートリストを 使用します。
- **4.** サーバーと IP アドレスを選択すると、デバイスはサーバーと IP アドレスの組み合わせ を使用して Cisco ISE に接続します。このサーバーは、応答の取得に失敗するまで Cisco ISE とやり取りします。
- **5.** プライベートリスト内の現在アクティブなサーバーから応答を受信しなかった場合、デ バイスはリスト内の次のサーバーに切り替えます。サーバーが初めて選択された場合、 IP 選択ロジックは最初の到達可能な IP または IPv6 アドレスを検索します。
- **6.** サーバーと IP アドレスを選択すると、デバイスはダウンするまで使用されます。
- **7.** プライベートリスト内のどのサーバーにも到達できない場合、デバイスはパブリックリ スト内のサーバーへの接続を試みます。サーバースイッチングロジックとIP選択は、プ ライベートリストとパブリックリストで同じです。
- **8.** サーバーの変更は、サーバーリストがリフレッシュされたときにのみ行われます。
- **9.** プライベートサーバーリストとパブリックサーバーリストの両方のすべてのサーバーが 停止している場合、デバイスはサーバーとIPアドレスの選択ロジックをプライベートリ ストの先頭から再起動します。
- **10.** 特定のサーバーと IP アドレスの組み合わせに障害が発生すると、デバイスは 60 秒間待 機してから新しい組み合わせを試行します。

## サーバーの有効性チェック

サーバーが動作しているかどうかは、環境データまたは SGACL 要求を Cisco ISE に送信した 後に判別されます。サーバーがサーバーリストの一部として設定またはダウンロードされた後 は、有効性検出のフェーズはありません。デフォルトのサーバーステータスは、すべてのサー バータイプで有効です。

要求がCisco ISEに送信され、サーバーに到達できない場合、または応答が失われた場合、サー バーはデッド状態に移行します。サーバー選択ロジックは、同じサーバーと次の IP アドレス (複数のアドレスが設定されている場合)を選択して、Cisco ISE 要求の次のセットを送信し ます。デバイスが Cisco ISE から過負荷応答 (HTTP 429) を受信した場合、ロジックはリスト 内の次のサーバーを選択します。

サーバーは、次のいずれかの理由でデッドとしてマークされる可能性があります。

- 設定された IP アドレスに到達できない。
- ポート番号が正しくない。
- IP アドレスを持つ Cisco ISE インスタンスがダウンしている。
- Cisco ISE へのインターフェイスがダウンしている。
- Transport Layer Security (TLS) ハンドシェイクに失敗した。
- HTTP レスポンスのタイムアウト。
- ドメイン名が正しく設定されていない(ドメイン名が使用されている場合)。

サーバーに静的 IP アドレスとドメイン名の両方が設定されている場合は、静的 IP アドレスが 優先されます。静的 IP アドレスへの応答がない場合、デバイスはドメイン名で試行します。 静的 IP アドレスとドメイン名の両方を含む応答を受信しない場合、サーバーはデッドとして マークされます。

プライベートリストのすべてのサーバーがデッドとしてマークされると、デバイスはパブリッ クリストを使用します。残りのすべてのサーバーもデッドとしてマークされると、回復メカニ ズムが開始されます。デバイスは、次の Cisco TrustSec 要求(ポリシーのリフレッシュ、環境 データのダウンロードまたはリフレッシュなど)を待機し、すべてのサーバーをアライブとし てマークしてダウンロードを再試行します。新しいCiscoTrustSec要求のトリガーがない場合、 サーバーはデッド状態のままになります。

# **REST** での **SGACL** と環境データのダウンロードを設定す る方法

## ユーザー名とパスワードの設定

デバイスで設定する前に、Cisco ISE でユーザー名とパスワードを REST API アクセス用のログ イン情報として設定します。詳細については、「Cisco TrustSec Policies Configuration」の章の 「Cisco [TrustSec](https://www.cisco.com/c/en/us/td/docs/security/ise/2-7/admin_guide/b_ise_admin_guide_27/b_ise_admin_guide_27_chapter_010111.html#id_125321) HTTP Servers」セクションを参照してください。

# 

**cts authorization-list** コマンドを使用して RADIUS ベースの設定を試行したときに HTTP ベー スの構成がすでに有効になっている、コンソールに次のエラーメッセージが表示されます。 (注)

Error: 'cts policy-server or cts environment-data' related configs are enabled. Disable http-based configs, to enable 'cts authorization'

#### 手順

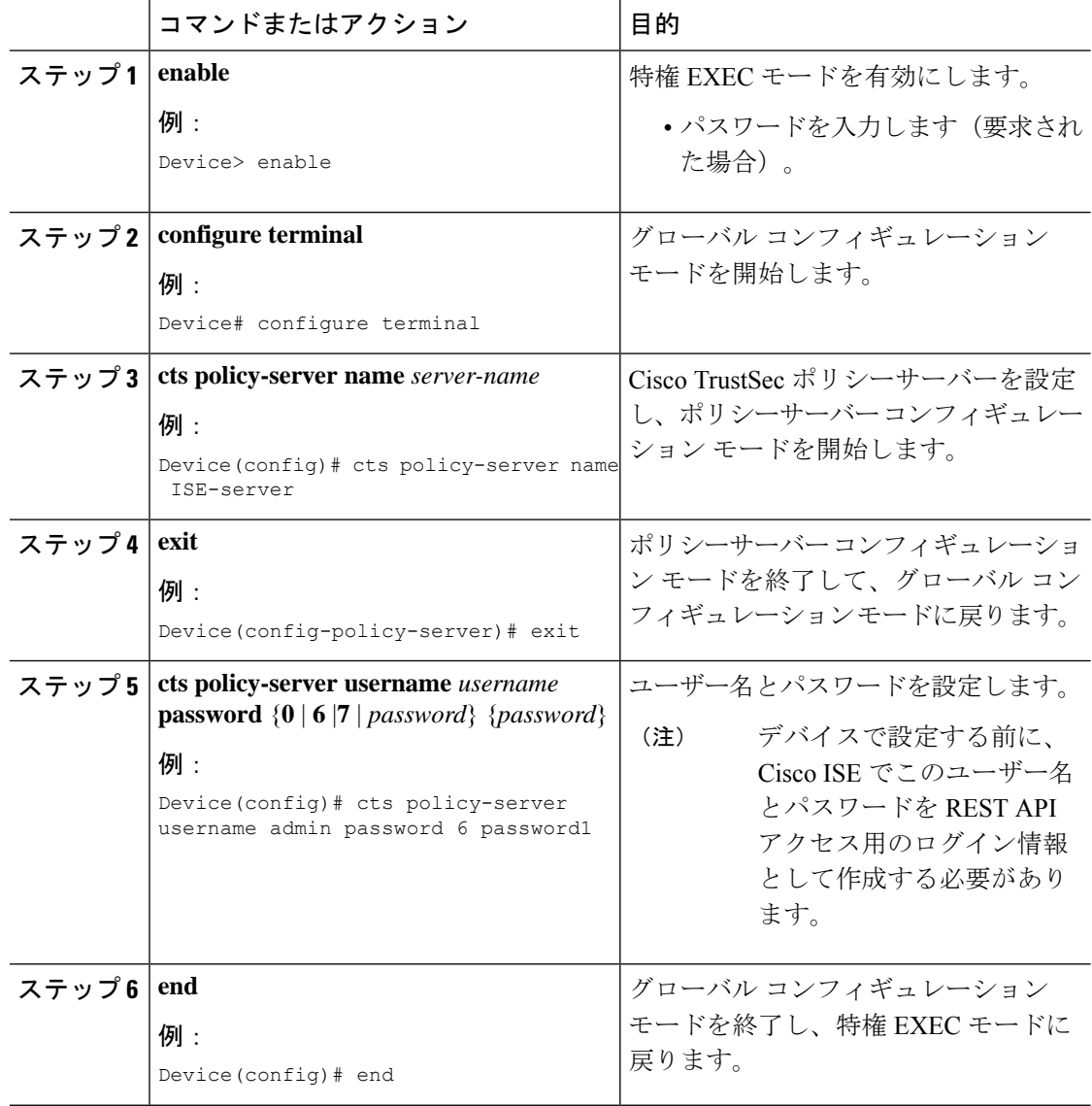

## 証明書登録の設定

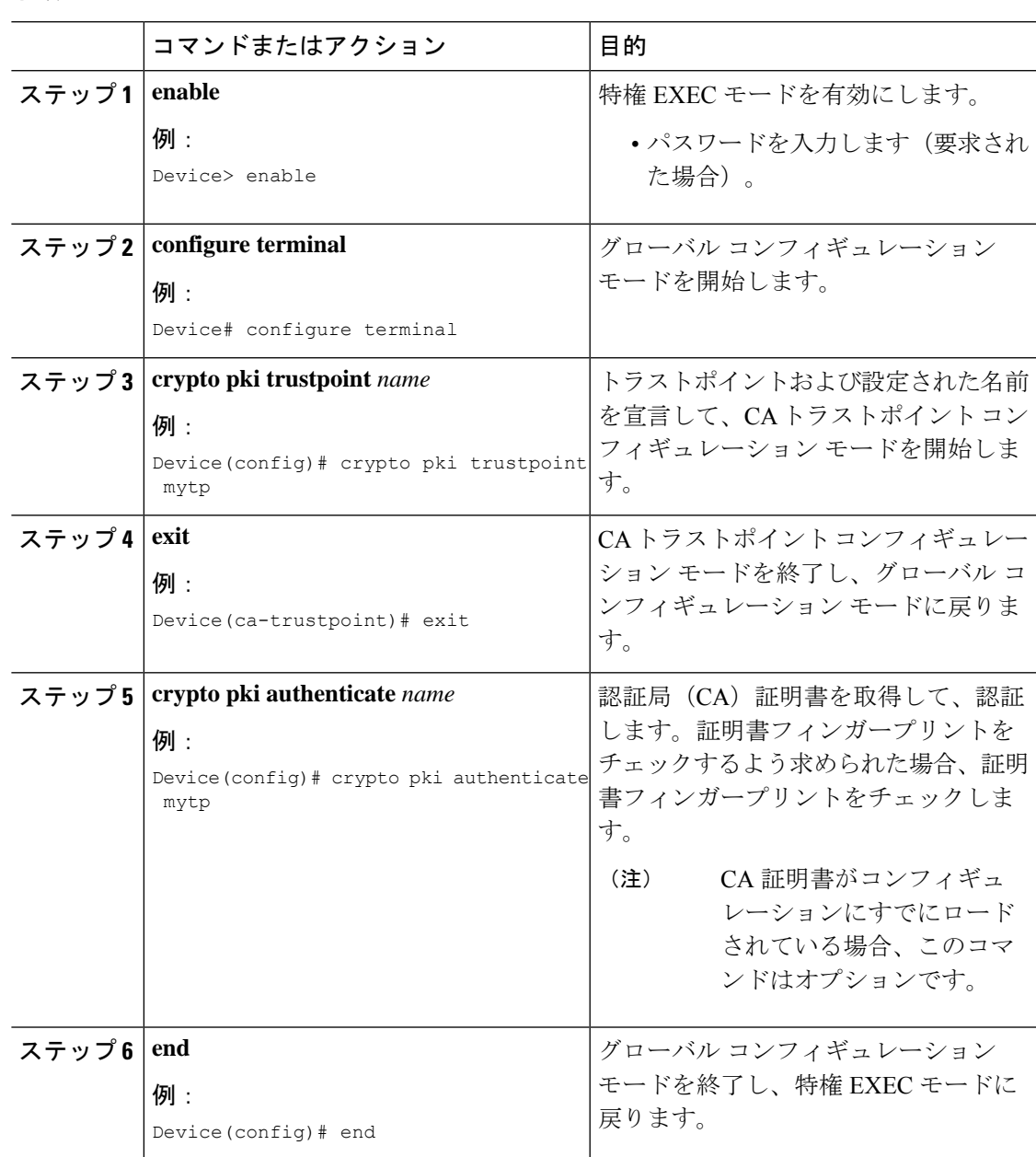

手順

## **Cisco TrustSec** ポリシーのダウンロード

**cts role-based enforcement** は、Cisco TrustSec ポリシーをダウンロードするようにすでに設定さ れている必要があります。

I

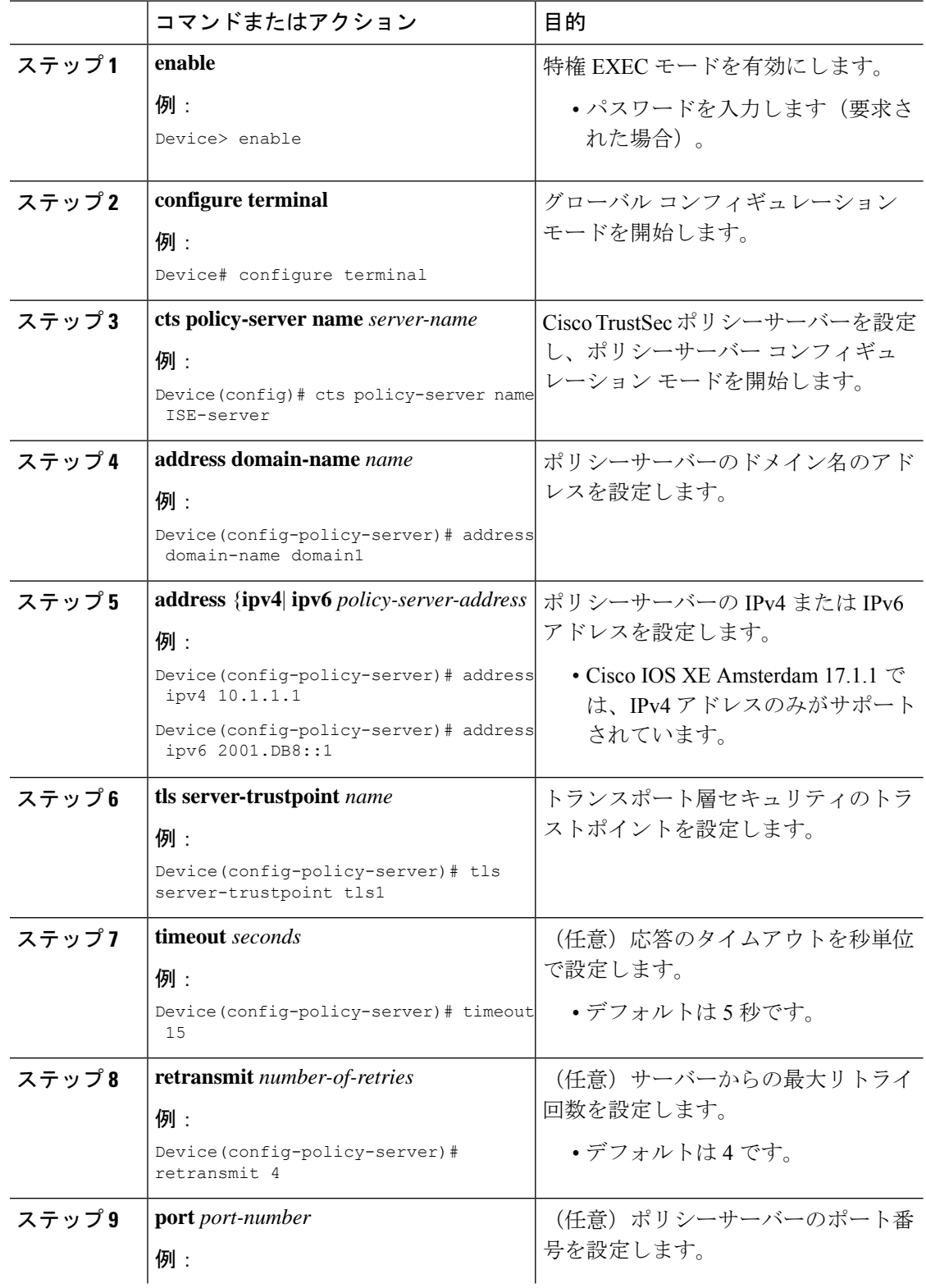

### 手順

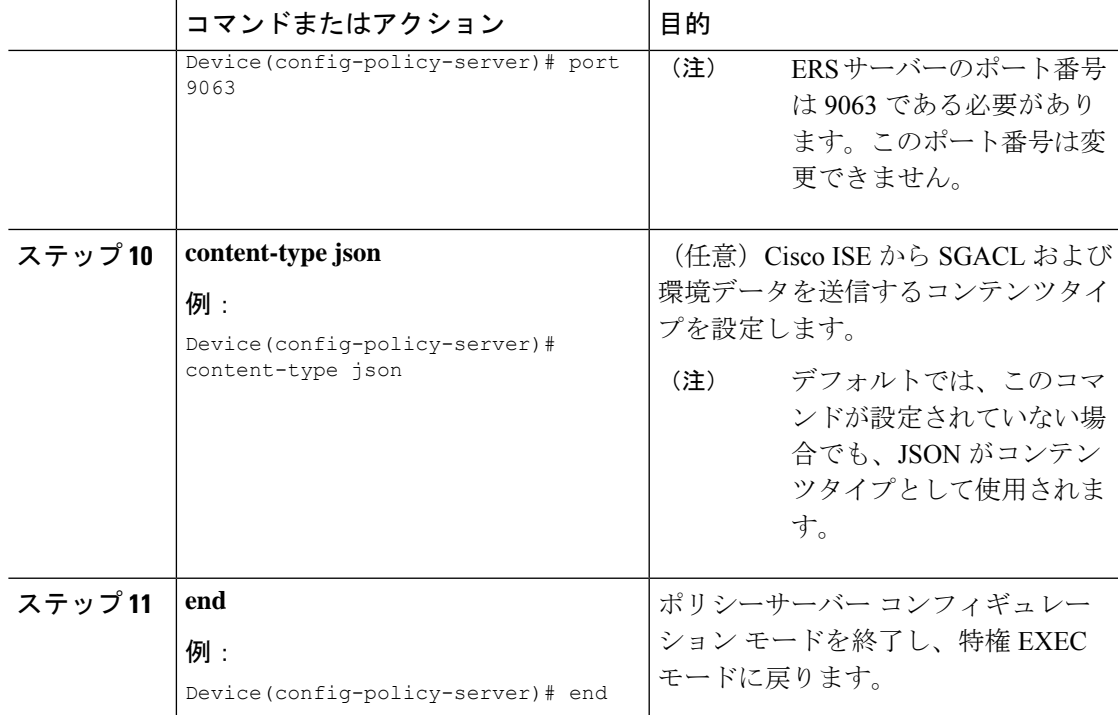

## 環境データのダウンロード

HTTP 接続に使用する送信元インターフェイスは、 **ip http client source-interface** コマンドで指 定する必要があります。

#### 手順

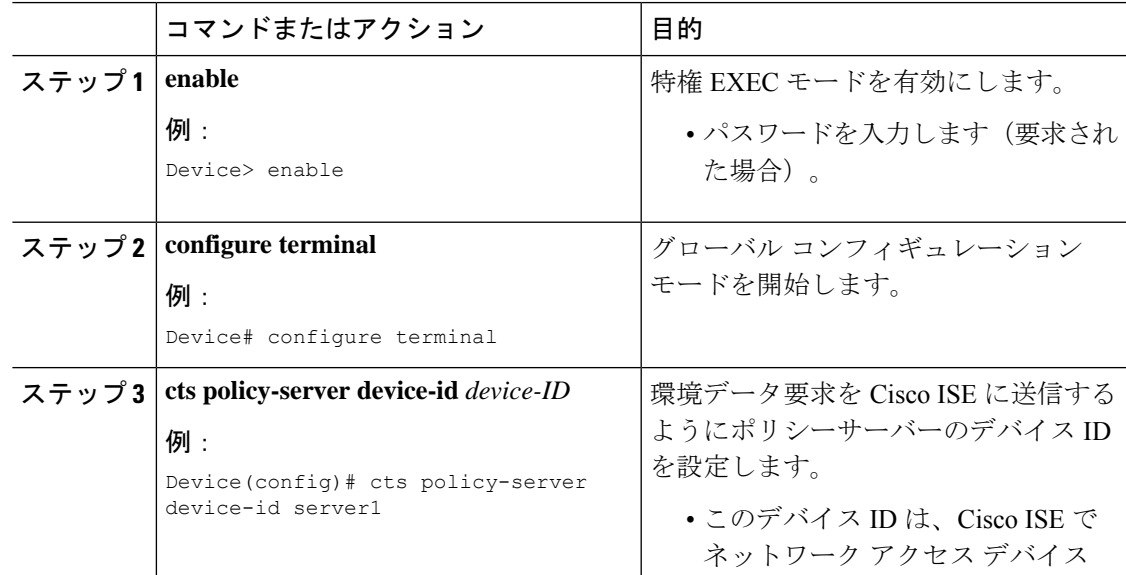

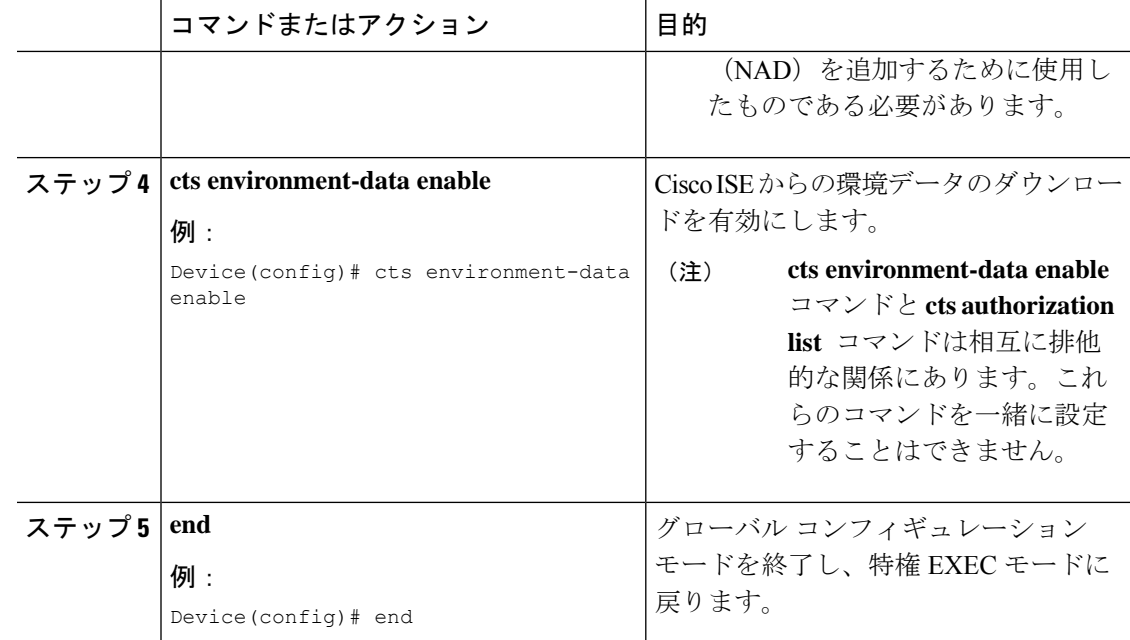

# **REST** での **SGACL** と環境データのダウンロード

次のコマンドを任意の順序で使用します。

#### • **show cts policy-server details name**

指定されたポリシーサーバーに関する情報を表示します。

Device# **show cts policy-server details name ise\_server\_1**

Server Name : ise server 1 Server Status : Active IPv4 Address : 10.64.69.84 IPv6 Address : 2001:DB::2<br>Trustpoint : ISE84 Trustpoint Port-num : 9063 Retransmit count : 3 Timeout : 15 App Content type : JSON

#### • **show cts policy-server statistics active**

アクティブなポリシーサーバーに関する静的情報を表示します。

**active**にせずにコマンドを使用すると、すべてのサーバーの統計情報が表示されます。

Device# **show cts policy-server statistics active**

Server Name : ise server 1 Server State : ALIVE Number of Request sent : 7 Number of Request sent fail : 0<br>Number of Response received : 4 Number of Response received Number of Response recv fail : 3

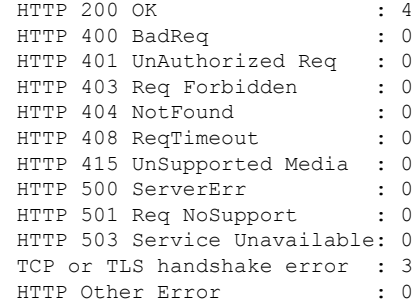

• **show cts server-list**

環境データの一部としてダウンロードされるサーバーのリストを表示します。これらの サーバーは、プライベートサーバーリストの一部になります。

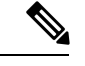

(注)

次の出力には、HTTP ベースのダウンロード情報が表示されてい ます。

Device# **show cts server-list**

```
HTTP Server-list:
Server Name : cts_private_server 0
 Server State : ALIVE
IPv4 Address : 10.64.69.151
IPv6 Address : 2001:DB8:8086:6502::<br>IPv6 Address : 2001:db8::2
                : 2001:db8::2IPv6 Address : 2001:db8::402:99
 IPv6 Address : 2001:DB8:4::802:16
Domain-name : ise-267.cisco.com
Trustpoint : cts trustpoint 0
Server Name : cts_private_server_1
Server State : ALIVE
IPv4 Address : 10.10.10.3<br>IPv4 Address : 10.10.10.2
                 : 10.10.10.2IPv6 Address : 2001:DB8::20
IPv6 Address : 2001:DB8::21
Domain-name : www.ise.cisco.com
 Trustpoint : cts trustpoint 1
```
# **REST** 設定での **SGACL** と環境データのデバッグ

設定をデバッグするには、次の **debug** コマンドを使用します。

• **debug cts policy-server http**

HTTP クライアントのデバッグを有効にします。

• **debug cts policy-server json**

JSON クライアントのデバッグを有効にします。

# **REST** での **SGACL** と環境データのダウンロードの設定例

## 例:ユーザー名とパスワードの設定

Device> **enable** Device# **configure terminal** Device(config)# **cts policy-server name ISE-server** Device(config-policy-server)# **exit** Device(config)# **cts policy-server username admin 6 password1** Device(config)# **end**

## 例:**Cisco TrustSec** ポリシーのダウンロード

Device> **enable** Device# **configure terminal** Device(config)# **cts role-based enforcement** Device(config)# **cts policy-server name ISE-server** Device(config-policy-server)# **address domain-name domain1** Device(config-policy-server)# **address ipv4 10.1.1.1** Device(config-policy-server)# **address ipv6 2001:DB8::1** Device(config-policy-server)# **tls server-trustpoint tls1** Device(config-policy-server)# **timeout 15** Device(config-policy-server)# **retransmit 4** Device(config-policy-server)# **port 2010** Device(config-policy-server)# **end**

## 例:環境データのダウンロード

Device> **enable** Device# **configure terminal** Device(config)# **cts policy-server name ISE-server** Device(config-policy-server)# **exit** Device(config)# **cts policy-server device-id server1** Device(config)# **cts env-data enable** Device(config)# **end**

# **REST** での **SGACL** と環境データのダウンロードの機能履 歴

次の表に、このモジュールで説明する機能のリリースおよび関連情報を示します。

これらの機能は、特に明記されていない限り、導入されたリリース以降のすべてのリリースで 使用できます。

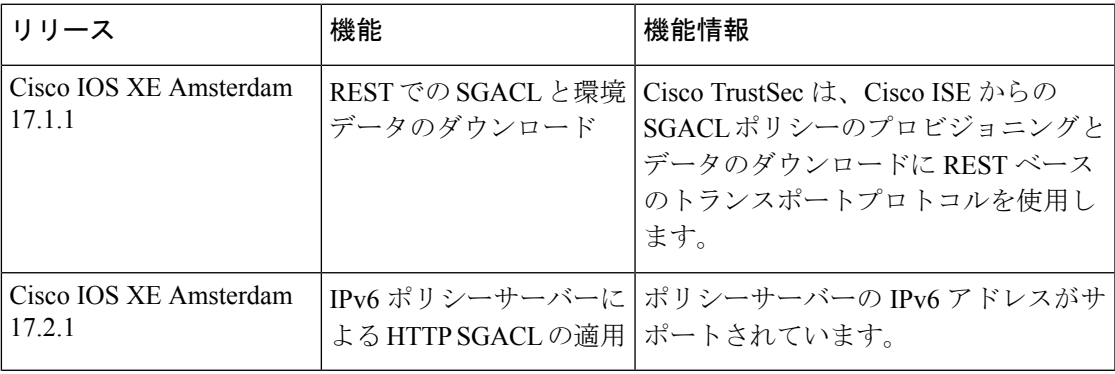

CiscoFeature Navigatorを使用すると、プラットフォームおよびソフトウェアイメージのサポー ト情報を検索できます。Cisco Feature Navigator には、<http://www.cisco.com/go/cfn> [英語] からア クセスします。

翻訳について

このドキュメントは、米国シスコ発行ドキュメントの参考和訳です。リンク情報につきましては 、日本語版掲載時点で、英語版にアップデートがあり、リンク先のページが移動/変更されている 場合がありますことをご了承ください。あくまでも参考和訳となりますので、正式な内容につい ては米国サイトのドキュメントを参照ください。